## Edit an Asset Purchase

1. Click the Assets Quick Link to open it

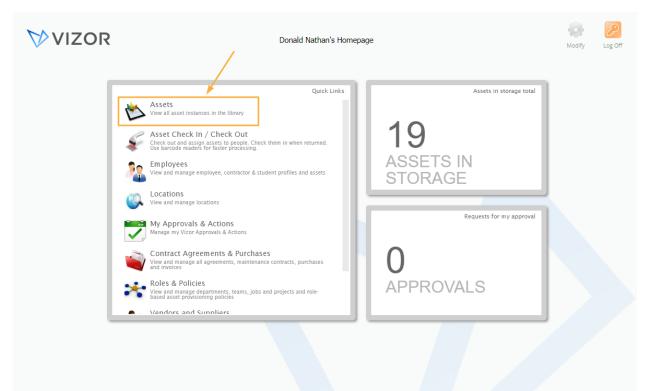

- 2. Find the asset by using queries in the top left corner, the search bar at the top left or scrolling through your list of assets, to know more about how to use the advanced search, see the Advanced Search KB
- 3. Double-click to Open the Asset you want to edit a purchase in

| A      | ssets         |              |                  |          |                           |                                      | $\mathbf{V}$ | VIZ        | OR         |             |          | Reports                  | Pas | sword | Opt | ions Homepage |    |
|--------|---------------|--------------|------------------|----------|---------------------------|--------------------------------------|--------------|------------|------------|-------------|----------|--------------------------|-----|-------|-----|---------------|----|
|        | Asse          | ts           | Ŕ                | ) 🗘 🕹    | s                         | earch for an /                       | Asset        |            |            |             |          |                          |     |       |     |               |    |
| art) : | > Computer >  | Desktop      | >                |          |                           |                                      |              |            |            |             |          |                          |     |       |     |               |    |
|        | Name          | Asset<br>Tag | Serial<br>Number | Status   | Allocated<br>to<br>Person | Allocated<br>to Device /<br>Computer | Location     | Unit/Divis | Departme   | Project     | Containe | Last<br>Assigned<br>Date |     |       |     | Add Asset     | s  |
|        | ACCT-COMP-002 | ACME-A18     | S4NL125          | Assigned | Martin We                 |                                      | USA \ New    | Finance    | General Ac | Project IS( |          | 1/16/2019                | 2   |       | -   |               |    |
|        | CUST-DEMO-001 |              | S4NB115          | Assigned | <none></none>             |                                      | Belgium \    |            |            |             |          | 11/25/201                | 2   |       |     | Mass Upda     | te |
|        | CUST-DEMO-003 |              | S4NL117          | Assigned | Rose Arrin                |                                      | USA \ New    |            |            |             |          | 5/11/2018                | 2   |       |     |               |    |
|        | DEV-COMP-00   | ACME-28      | S4NL111          | Assigned | Sarah Sm                  |                                      | USA \ Ne     |            |            |             |          | 5/11/20:                 | 2   |       |     | Reassign/Relo | )C |
|        | DEV-COMP-003  |              | S4KT113          | Assigned | John Davis                |                                      | USA \ New    |            |            |             |          | 5/11/2018                | 1   |       |     |               |    |
|        | HR-COMP-002   |              | R95W127          | Assigned | Jane Rose                 |                                      | USA \ New    |            |            |             |          | 3/15/2018                | 2   |       |     | Scrap         |    |
|        | QA-COMP-002   |              | VMware-4         | Assigned | Donald Na                 |                                      | USA \ New    |            |            |             |          | 5/11/2018                | 1   |       |     | Scrup         |    |
|        | QA-COMP-004   |              | S4NL129          | Assigned | Chris Hubt                |                                      | USA \ New    |            |            |             |          | 5/11/2018                | 1   |       |     |               |    |
|        | SALES-COMP-00 |              | S4NL119          | Assigned | <none></none>             |                                      | USA \ New    |            |            |             |          | 1/8/2019                 | /   |       |     | Mark Lost     | ¢. |
|        | SALES-COMP-00 |              | S4NL121          | Assigned | Daniel Am                 |                                      | USA \ New    |            |            |             |          | 11/25/201                | /   |       |     |               |    |
| 2      | SUPPORT-COMP  |              | QhZsi8rv6        | Assigned | <none></none>             |                                      | USA \ New    |            |            |             |          | 5/12/2018                | 2   |       |     | Request Stat  | tu |
| 2      | SUPPORT-COMP  |              | 92fuxjees>       | Assigned | <none></none>             |                                      | USA \ New    |            |            |             |          | 5/12/2018                | /   |       |     |               |    |
| 3      | SUPPORT-COMP  |              | 3qyTQzBS         | Assigned | <none></none>             |                                      | USA \ New    |            |            |             |          | 5/12/2018                | /   |       |     |               |    |
| 3      | SUPPORT-COMP  |              | sgjcnsugAj       | Assigned | <none></none>             |                                      | USA \ New    |            |            |             |          | 5/12/2018                | /   |       |     | Manage        |    |
| 2      | SUPPORT-COMP  |              | 72F9nzdzE        | Assigned | <none></none>             |                                      | USA \ New    |            |            |             |          | 5/12/2018                | 1   |       |     | Asset Type    | S  |
| 3      | SUPPORT-COMP  |              | x7fbjxatxy       | Assigned | <none></none>             |                                      | USA \ New    |            |            |             |          | 5/12/2018                | 2   |       |     |               |    |
| 3      | SUPPORT-COMP  |              | 9uDFfGSjb        | Assigned | <none></none>             |                                      | USA \ New    |            |            |             |          | 5/12/2018                | 1   |       |     | Employee As   | se |
| 3      | SUPPORT-COMP  |              | dWcXWkE          | Assigned | <none></none>             |                                      | USA \ New    |            |            |             |          | 5/12/2018                | 1   |       |     |               |    |
| 3      | SUPPORT-COMP  |              | n4G8xURS         | Assigned | <none></none>             |                                      | USA \ New    |            |            |             |          | 5/12/2018                | 1   |       |     |               |    |
| 2      | SUPPORT-COMP  |              | eKe58BhV         | Assigned | <none></none>             |                                      | USA \ New    |            |            |             |          | 5/12/2018                |     |       | -   |               |    |

4. Click on the Purchases tab to view the basic information about the purchases of this asset

| verview                  | Details | Computer Details | Purchases | Allocation | Purchase Details | Source | Installations |                                         |  |
|--------------------------|---------|------------------|-----------|------------|------------------|--------|---------------|-----------------------------------------|--|
| ame:                     |         | DEV-COMP-001     |           | -          | Status:          | А      | ssigned       | :                                       |  |
| lanufacture              | er:     | LENOVO           |           | :          | Model:           |        | 638BV3        | :                                       |  |
| erial Numb               | er:     | S4NL111          |           |            |                  |        |               | -                                       |  |
| sset Tag:                |         | ACME-2829-2323   |           |            | Service Tag:     | L      | ENOVOS4NL111  |                                         |  |
| sset Expire              | is?:    | No               |           | :          |                  |        |               |                                         |  |
| rack As:<br>D:           |         | 357              |           | Ŧ          |                  |        |               | ~~~~~~~~~~~~~~~~~~~~~~~~~~~~~~~~~~~~~~~ |  |
|                          |         |                  |           |            |                  |        | 4             |                                         |  |
| eturn Date               | -       |                  |           |            |                  |        | 🔏 Attachments |                                         |  |
| eturn Date<br>sset Type: |         | Desktop          |           | :          | Reference ID:    |        | K Attachments |                                         |  |

|                 | DEV-COMP-001<br>rmation for the asset DEV-C | OMP-001.  |            |                  |        |              |                 | History New E | mail Ema |
|-----------------|---------------------------------------------|-----------|------------|------------------|--------|--------------|-----------------|---------------|----------|
| verview Details | Computer Details                            | Purchases | Allocation | Purchase Details | Source | Installation | s               |               |          |
| urchases:       |                                             |           |            |                  |        |              |                 |               |          |
| Start Date      | Туре                                        |           | Quantity   | Cost             | То     |              | Status          | Add           |          |
|                 | Line Item                                   |           | 30         | \$ 6,750.00      |        |              | Active / Receiv |               |          |
|                 |                                             |           |            |                  |        |              |                 | Edit          |          |
|                 |                                             |           |            |                  |        |              |                 | Remo          | ve       |
|                 |                                             |           |            |                  |        |              |                 |               |          |
|                 |                                             |           |            |                  |        |              |                 |               |          |
|                 |                                             |           |            |                  |        |              |                 |               |          |
|                 |                                             |           |            |                  |        |              |                 |               |          |
|                 |                                             |           |            |                  |        |              |                 |               |          |
|                 |                                             |           |            |                  |        |              |                 |               |          |
|                 |                                             |           |            |                  |        |              |                 |               |          |
|                 |                                             |           |            |                  |        |              |                 |               |          |

•

## 5. Select the Purchase that you want to edit

|                          | Details | Computer Details | Purchases | Allocation | Purchase Details | Source | Installations |                  |        |
|--------------------------|---------|------------------|-----------|------------|------------------|--------|---------------|------------------|--------|
| verview                  |         |                  |           |            |                  |        |               |                  |        |
| Purchases:<br>Start Date |         | Туре             |           | Quantity   | Cost             | То     |               | Status           |        |
| Start Bate               |         | Line Item        |           | 30         | \$ 6,750.00      |        |               | Active / Receive | Add    |
|                          |         | Line Item        |           | 50         | ş 0,7 50.00      |        |               | Active / Receive |        |
|                          |         |                  |           |            |                  |        |               |                  | Edit   |
|                          |         |                  |           |            |                  |        |               |                  |        |
|                          |         |                  |           |            |                  |        |               |                  | Remove |
|                          |         |                  |           |            |                  |        |               |                  |        |
|                          |         |                  |           |            |                  |        |               |                  |        |
|                          |         |                  |           |            |                  |        |               |                  |        |
|                          |         |                  |           |            |                  |        |               |                  |        |
|                          |         |                  |           |            |                  |        |               |                  |        |
|                          |         |                  |           |            |                  |        |               |                  |        |
|                          |         |                  |           |            |                  |        |               |                  |        |
|                          |         |                  |           |            |                  |        |               |                  |        |
|                          |         |                  |           |            |                  |        |               |                  |        |
|                          |         |                  |           |            |                  |        |               |                  |        |
|                          |         |                  |           |            |                  |        |               |                  |        |
|                          |         |                  |           |            |                  |        |               |                  |        |

## 6. Click on Edit on the right side of the window

A new window will open with the information about the previously selected line item.
Fill in or change the information that you want

| Edit Line         | Item                                     |             |                     |                                                  | History |
|-------------------|------------------------------------------|-------------|---------------------|--------------------------------------------------|---------|
| Line Item Number: | 1                                        |             |                     |                                                  |         |
| Sub Type:         | Asset                                    | :           | Status:             | Active / Received                                | ]       |
| Asset Type:       | UPS - Uninterruptible Power Supply       | :           | Product Code:       |                                                  | ]       |
| Quantity:         | 30                                       |             | Unit Price:         | \$ 225.00                                        |         |
| Total:            | \$ 6,750.00                              |             | Auto Create Assets: | No Yes                                           | _       |
| Description:      |                                          |             |                     |                                                  |         |
| Duration:         | Permanent                                | :           |                     | //                                               |         |
| Start Date:       |                                          |             | 1000                |                                                  |         |
| Department:       | Infrastructure                           | :           | Location:           | Belgium \ Brussels \ North Campus \ Floor 1 \ Bc | ]       |
| Project:          | Project BG73                             | :           | License Server:     | :                                                | ]       |
| GL Account:       |                                          | :           | Reference ID:       |                                                  | ]       |
| Line Item ID:     | 10004                                    |             |                     |                                                  | -       |
|                   | et instances associated to this purchase | have been c | reated.             |                                                  |         |
| All the ass       |                                          |             |                     |                                                  |         |

8. Click OK to save the changes made to the line item and close the current window

| Line Item Number: | 1                                            |          |          |                     |                                                             |    |
|-------------------|----------------------------------------------|----------|----------|---------------------|-------------------------------------------------------------|----|
| Sub Type:         | Asset                                        | :        |          | Status:             | Active / Received                                           | :  |
| Asset Type:       | UPS - Uninterruptible Power Supply           | :        |          | Product Code:       |                                                             |    |
| Quantity:         | 30                                           |          |          | Unit Price:         | \$ 225.00                                                   |    |
| Total:            | \$ 6,750.00                                  |          |          | Auto Create Assets: | No Yes                                                      |    |
| Description:      |                                              |          |          |                     |                                                             |    |
| Duration:         | Permanent                                    | :        | 1        |                     |                                                             | 11 |
| Start Date:       |                                              |          |          |                     |                                                             |    |
|                   |                                              |          |          |                     |                                                             |    |
| Department:       | Infrastructure                               | :        |          | Location:           | Belgium $\ \$ Brussels $\ \$ North Campus $\ \$ Floor 1 $\$ | Bc |
| Project:          | Project BG73                                 | :        |          | License Server:     |                                                             | :  |
| GL Account:       |                                              | :        |          | Reference ID:       |                                                             |    |
| Line Item ID:     | 10004                                        |          |          |                     |                                                             |    |
| All the apr       | at instances associated to this nurshare he  | wa baan  | croated  |                     |                                                             |    |
| All the ass       | set instances associated to this purchase ha | ive been | created. |                     | /                                                           |    |

| verview Details ( | Computer Details | Purchases | Allocation | Purchase Details | Source | Installations |                   |        |
|-------------------|------------------|-----------|------------|------------------|--------|---------------|-------------------|--------|
| Purchases:        |                  |           |            |                  |        |               |                   |        |
| Start Date        | Туре             |           | Quantity   | Cost             | То     |               | Status            | Add    |
|                   | Line Item        |           | 30         | \$ 6,750.00      |        |               | Active / Received |        |
|                   |                  |           |            |                  |        |               |                   | Edit   |
|                   |                  |           |            |                  |        |               |                   | Remove |
|                   |                  |           |            |                  |        |               |                   |        |
|                   |                  |           |            |                  |        |               |                   |        |
|                   |                  |           |            |                  |        |               |                   |        |
|                   |                  |           |            |                  |        |               |                   |        |
|                   |                  |           |            |                  |        | Δ             |                   |        |
|                   |                  |           |            |                  |        |               |                   |        |

9. Click OK to save the changes and close the window